64 WindowsVista PDF

https://www.100test.com/kao\_ti2020/234/2021\_2022\_\_E5\_AE\_89\_ E8\_A3\_8564\_E4\_BD\_c100\_234897.htm 64 Windows Vista  $32$ 

 $\kappa$  vista64 $\approx$  32 64 VISTA 1 vista64 DVD boot ,efi ,bootmgr  $C:\setminus 2$   $C:\setminus$  sources vista64 sources boot.wim , bootsect.exe( vista64 , 32 ok 32 bootsect.exe C ). D:\VISTA64 CMD C:\bootsect/nt60 c: extending the set of the set of the set of the set of the set of the set of the set of the set of the set of the set of the set of the set of the set of the set of the set of the set of the set of t  $>$  and  $($  and  $)$   $>$ 呀?别急不要点 请你看界面左下角有一项修复计算机>选择 后>继续>命令>进入像DOS一样的界面:进入C盘删除 del bootsect.exe del bootmg del boot del efi del sources VISTA64 D:\VISTA64\SOURCES SETUP  $\rm OK$  and  $\rm Vista64$ VISTA64 DVD boot  $p$ ,efi , bootmgr $\rho$ ,  $C:\Upsilon$  . Sources vista64 sources boot.wim bootsect.exe( vista64 , 32 ok 32 bootsect.exe ).  $D\cdot$ VISTA $64$ 

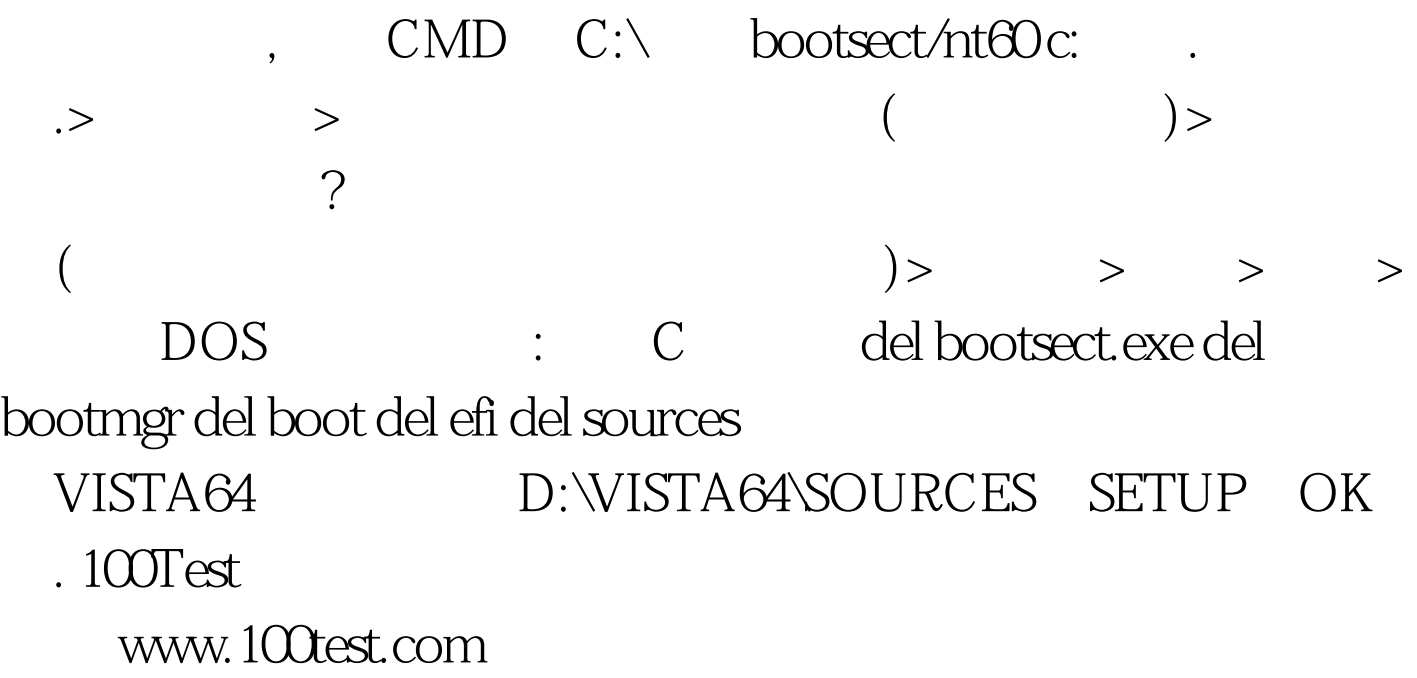